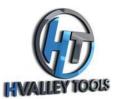

## Making Christmas Ornaments With Wainlux Laser Engraver

**Step 1:** Download "Christmas Ornaments 1.dxf" and "Christmas Ornaments 2.dxf" from our website.

**<u>Step 2</u>**: Open the *Laser BLE* application on your CPU.

**<u>Step 3</u>**: Select "Connecting" to connect to your **Wainlux** Laser Engraver.

**<u>Step 4</u>**: Select "Open Picture" on the *Laser BLE* app and load "Christmas Ornaments 1.dxf."

**Step 5:** Set the "carving power" to 100 and set the "carving speed" to 10.

**<u>Step 6</u>**: Place your safety equipment and eye protection on.

**Step 7:** Select "Preview position" and put your workpiece in the correct position.

**<u>Step 8</u>**: Observe the cutting action and wait for the program to run.

**Step 9:** Repeat the same process with the "Ornaments 2.dxf" file.

**Step 10:** Paint your ornaments to your liking and glue them together with CA glue.

**Step 11**: That's it! You are done! Congratulations!

Note: Make sure to follow all safety guidelines provided in the *Wainlux* Laser Engraver manual and wear appropriate protective gear during the engraving process.